# **Model Bakery Documentation**

*Release 1.5.0*

**Lucas Simon Rodrigues Magalhaes**

**Apr 05, 2022**

## **Contents**

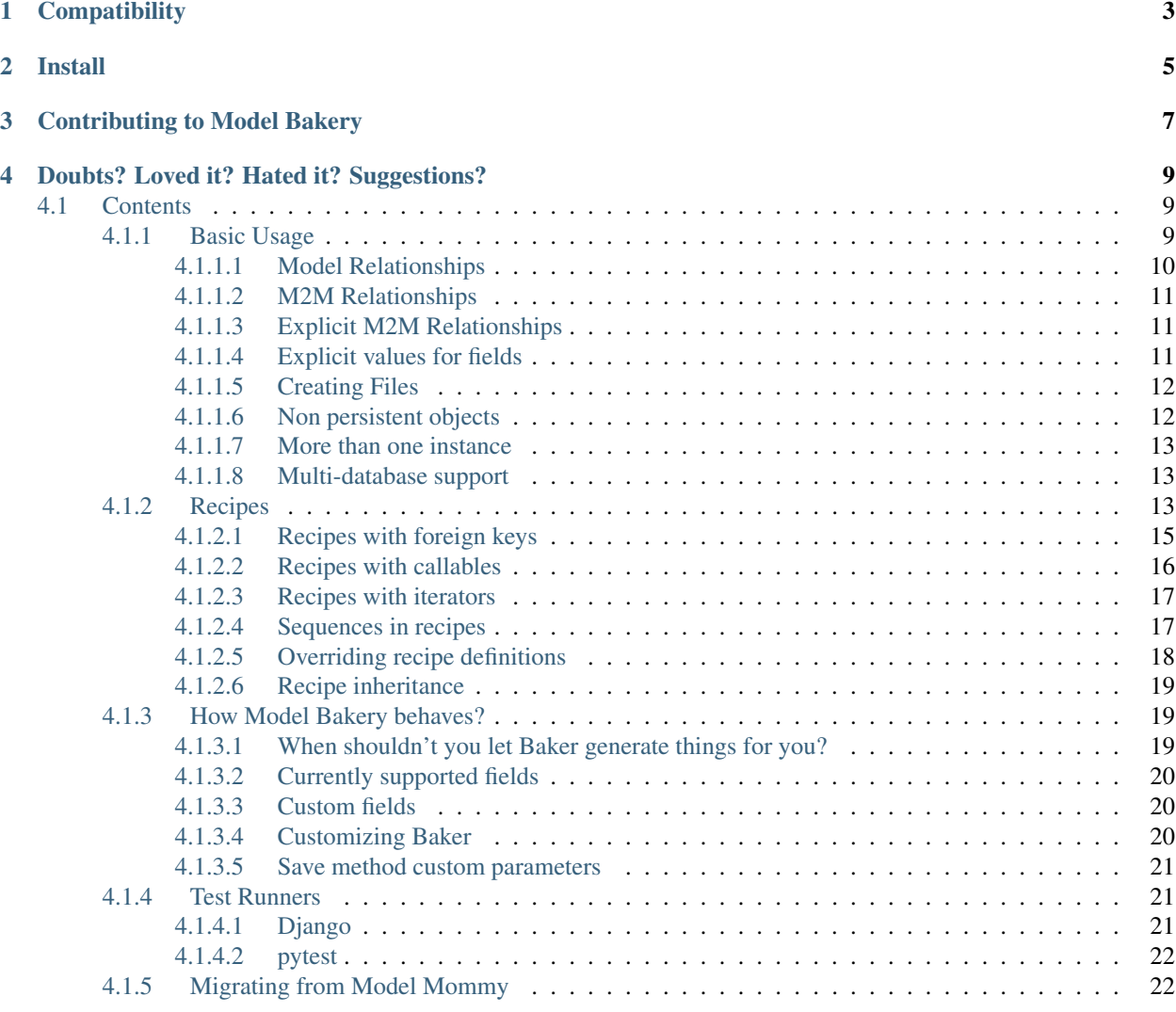

Model Bakery offers you a smart way to create fixtures for testing in Django.

With a simple and powerful API you can create many objects with a single line of code.

Model Bakery is a rename of the legacy [model\\_mommy's project.](https://pypi.org/project/model_mommy/) This is because the project's creator and maintainers decided to not reinforce gender stereotypes for women in technology. You can read more about this subject [here.](https://witi.com/articles/1017/How-Gender-Stereotypes-are-Still-Affecting-Women-in-Tech/)

**Compatibility** 

<span id="page-6-0"></span>Model Bakery supports Django >= 2.2.

Install

<span id="page-8-0"></span>Install it with pip

**\$** pip install model\_bakery

## Contributing to Model Bakery

<span id="page-10-0"></span>As an open source project, Model Bakery welcomes contributions of many forms. Examples of contributions include:

- Code Patches
- Documentation improvements
- Bug reports

Take a look in our [Github repo](https://github.com/model-bakers/model_bakery/blob/main/CONTRIBUTING.md) for more instructions on how to set up your local environment to help Model Bakery to grow.

### Doubts? Loved it? Hated it? Suggestions?

<span id="page-12-0"></span>Feel free to [open an issue](https://github.com/model-bakers/model_bakery/issues/new) for support, development or ideas!

### <span id="page-12-1"></span>**4.1 Contents**

#### <span id="page-12-2"></span>**4.1.1 Basic Usage**

Let's say you have an app shop with a model like this:

File: models.py

```
class Customer(models.Model):
    \overline{u}" \overline{u}Model class Customer of shop app
    \pi \pi \pienjoy_jards_macale = models.BooleanField()
    name = models.CharField(max_length=30)
    email = models.EmailField()
    age = models.IntegerField()
   bio = models.TextField()
    days_since_last_login = models.BigIntegerField()
    birthday = models.DateField()
    last_shopping = models.DateTimeField()
```
To create a persisted instance, just call Model Bakery:

File: test\_models.py

```
#Core Django imports
from django.test import TestCase
#Third-party app imports
from model_bakery import baker
```
(continues on next page)

(continued from previous page)

```
from shop.models import Customer
class CustomerTestModel(TestCase):
     """
     Class to test the model Customer
     \boldsymbol{u} \boldsymbol{u} \boldsymbol{n}def setUp(self):
          self.customer = baker.make(Customer)
```
Importing every model over and over again is boring. So let Model Bakery import them for you:

```
from model_bakery import baker
# 1st form: app_label.model_name
customer = baker.make('shop.Customer')
# 2nd form: model_name
product = baker.make('Product')
```
Note: You can only use the 2nd form on unique model names. If you have an app shop with a Product, and an app stock with a Product, you must use the app\_label.model\_name form.

```
Note: model name is case insensitive.
```
#### <span id="page-13-0"></span>**4.1.1.1 Model Relationships**

Model Bakery also handles relationships. Let's say the customer has a purchase history:

File: models.py

```
class Customer(models.Model):
    """
    Model class Customer of shop app
    \pi \pi \pienjoy_jards_macale = models.BooleanField()
   name = models.CharField(max_length=30)
   email = models.EmailField()
    age = models.IntegerField()
   bio = models.TextField()
    days_since_last_login = models.BigIntegerField()
    birthday = models.DateField()
    appointment = models. DateTimeField()class PurchaseHistory(models.Model):
    \boldsymbol{m} \boldsymbol{m} \boldsymbol{m}Model class PurchaseHistory of shop app
    \pi \pi \picustomer = models.ForeignKey('Customer')
    products = models.ManyToManyField('Product')
    year = models.IntegerField()
```
You can use Model Bakery as:

```
from django.test import TestCase
from model_bakery import baker
class PurchaseHistoryTestModel(TestCase):
    def setUp(self):
        self.history = baker.make('shop.PurchaseHistory')
        print(self.history.customer)
```
It will also create the Customer, automagically.

NOTE: ForeignKeys and OneToOneFields - Since Django 1.8, ForeignKey and OneToOne fields don't accept unpersisted model instances anymore. This means that if you run:

baker.prepare('shop.PurchaseHistory')

You'll end up with a persisted "Customer" instance.

#### <span id="page-14-0"></span>**4.1.1.2 M2M Relationships**

By default Model Bakery doesn't create related instances for many-to-many relationships. If you want them to be created, you have to turn it on as following:

```
from django.test import TestCase
from model_bakery import baker
class PurchaseHistoryTestModel(TestCase):
    def setUp(self):
        self.history = baker.make('shop.PurchaseHistory', make_m2m=True)
        print(self.history.products.count())
```
#### <span id="page-14-1"></span>**4.1.1.3 Explicit M2M Relationships**

If you want to, you can prepare your own set of related object and pass it to Model Bakery. Here's an example:

```
products_set = baker.prepare(Product, _quantity=5)
history = baker.make(PurchaseHistory, products=products_set)
```
#### <span id="page-14-2"></span>**4.1.1.4 Explicit values for fields**

By default, Model Bakery uses random values to populate the model's fields. But it's possible to explicitly set values for them as well.

```
from django.test import TestCase
from model_bakery import baker
class CustomerTestModel(TestCase):
```
(continues on next page)

(continued from previous page)

```
def setUp(self):
    self.customer = baker.make(
        'shop.Customer',
        age=21
    \lambdaself.older_customer = baker.make(
        'shop.Customer',
        age=42
    )
```
Related objects fields are also reachable by their name or related names in a very similar way as Django does with [field lookups:](https://docs.djangoproject.com/en/dev/ref/models/querysets/#field-lookups)

```
from django.test import TestCase
from model_bakery import baker
class PurchaseHistoryTestModel(TestCase):
    def setUp(self):
        self.bob_history = baker.make(
            'shop.PurchaseHistory',
           customer__name='Bob'
        )
```
#### <span id="page-15-0"></span>**4.1.1.5 Creating Files**

Model Bakery does not create files for FileField types. If you need to have the files created, you can pass the flag \_create\_files=True (defaults to False) to either baker.make or baker.make\_recipe.

Important: the lib does not do any kind of file clean up, so it's up to you to delete the files created by it.

#### <span id="page-15-1"></span>**4.1.1.6 Non persistent objects**

If you don't need a persisted object, Model Bakery can handle this for you as well with the prepare method:

```
from model_bakery import baker
customer = baker.prepare('shop.Customer')
```
It works like make method, but it doesn't persist the instance neither the related instances.

If you want to persist only the related instances but not your model, you can use the save related parameter for it:

```
from model_bakery import baker
history = baker.prepare('shop.PurchaseHistory', _save_related=True)
assert history.id is None
assert bool(history.customer.id) is True
```
#### <span id="page-16-0"></span>**4.1.1.7 More than one instance**

If you need to create more than one instance of the model, you can use the \_quantity parameter for it:

```
from model_bakery import baker
customers = baker.make('shop.Customer', quantity=3)
assert len(customers) == 3
```
It also works with prepare:

#### **from model\_bakery import** baker

```
customers = baker.prepare('shop.Customer', _quantity=3)
assert len(customers) == 3
```
The make method also accepts a parameter \_[bulk\\_create](https://docs.djangoproject.com/en/3.0/ref/models/querysets/#bulk-create) to use Django's bulk\_create method instead of calling obj.save() for each created instance.

Note: Django's bulk\_create does not update the created object primary key as explained in their docs. Because of that, there's no way for model-bakery to avoid calling save method for all the foreign keys. But this behavior can depends on which Django version and database backend you're using.

So, for example, if you're trying to create 20 instances of a model with a foreign key using \_bulk\_create this will result in 21 queries (20 for each foreign key object and one to bulk create your 20 instances).

If you want to avoid that, you'll have to perform individual bulk creations per foreign keys as the following example:

```
from model_bakery import baker
baker.prepare(User, _quantity=5, _bulk_create=True)
user_iter = User.objects.all().iterator()
baker.prepare(Profile, user=user_iter, _quantity=5, _bulk_create=True)
```
#### <span id="page-16-1"></span>**4.1.1.8 Multi-database support**

Model Bakery supports django application with more than one database. If you want to determine which database bakery should use, you have the \_using parameter:

```
from model_bakery import baker
custom_db = "your_custom_db"
assert custom_db in settings.DATABASES
history = baker.make('shop.PurchaseHistory', _using=custom_db)
assert history in PurchaseHistory.objects.using(custom db).all()
assert history.customer in Customer.objects.using(custom_db).all()
# default database tables with no data
assert not PurchaseHistory.objects.exists()
assert not Customer.objects.exists()
```
#### <span id="page-16-2"></span>**4.1.2 Recipes**

If you're not comfortable with random data or even if you just want to improve the semantics of the generated data, there's hope for you.

You can define a **Recipe**, which is a set of rules to generate data for your models.

It's also possible to store the Recipes in a module called *baker\_recipes.py* at your app's root directory. This recipes can later be used with the make\_recipe function:

```
shop/
 migrations/
  __init__.py
 admin.py
  apps.py
  baker_recipes.py <--- where you should place your Recipes
 models.py
  tests.py
  views.py
```
File: baker\_recipes.py

```
from model_bakery.recipe import Recipe
from shop.models import Customer
customer_joe = Recipe(
   Customer,
   name='John Doe',
   nickname='joe',
   age=18,birthday=date.today(),
   last_shopping=datetime.now()
)
```
Note: You don't have to declare all the fields if you don't want to. Omitted fields will be generated automatically.

File: test\_model.py

```
from django.test import TestCase
from model_bakery import baker
from shop.models import Customer, Contact
class CustomerTestModel(TestCase):
   def setUp(self):
       # Load the recipe 'customer_joe' from 'shop/baker_recipes.py'
        self.customer_one = baker.make_recipe(
           'shop.customer_joe'
       )
```
Or if you don't want a persisted instance:

```
from model_bakery import baker
baker.prepare_recipe('shop.customer_joe')
```
Note: You don't have to place necessarily your baker\_recipes.py file inside your app's root directory. If you have a tests directory within the app, for example, you can add your recipes inside it and still use make recipe/prepare recipe by adding the tests module to the string you've passed as an argument. For example: baker.make\_recipe("shop.tests.customer\_joe")

So, short summary, you can place your baker\_recipes.py anywhere you want to and to use it having in mind you'll only have to simulate an import but obfuscating the baker\_recipes module from the import string.

Note: You can use the \_quantity parameter as well if you want to create more than one object from a single recipe.

You can define recipes locally to your module or test case as well. This can be useful for cases where a particular set of values may be unique to a particular test case, but used repeatedly there. For example:

File: baker\_recipes.py

company\_recipe = Recipe(Company, name='WidgetCo')

File: test\_model.py

```
class EmployeeTest(TestCase):
   def setUp(self):
        self.employee_recipe = Recipe(
            Employee,
            name=seq('Employee '),
            company=baker.make_recipe('app.company_recipe')
        \lambdadef test_employee_list(self):
        self.employee_recipe.make(_quantity=3)
        # test stuff....
    def test_employee_tasks(self):
        employee1 = self.employee_recipe.make()
        task_recipe = Recipe(Task, employee=employee1)
        task_recipe.make(status='done')
        task_recipe.make(due_date=datetime(2014, 1, 1))
        # test stuff....
```
#### <span id="page-18-0"></span>**4.1.2.1 Recipes with foreign keys**

You can define foreign key relations:

```
from model_bakery.recipe import Recipe, foreign_key
from shop.models import Customer, PurchaseHistory
customer = Recipe(Customer,
   name='John Doe',
   nickname='joe',
   age=18,birthday=date.today(),
    appointment=datetime.now()
)
history = Recipe(PurchaseHistory,
   owner=foreign_key(customer)
)
```
Notice that customer is a *recipe*.

You may be thinking: "I can put the Customer model instance directly in the owner field". That's not recommended. Using the foreign\_key is important for 2 reasons:

- Semantics. You'll know that attribute is a foreign key when you're reading;
- The associated instance will be created only when you call make recipe and not during recipe definition;

You can also use related, when you want two or more models to share the same parent:

```
from model_bakery.recipe import related, Recipe
from shop.models import Customer, PurchaseHistory
history = Recipe(PurchaseHistory)
customer_with_2_histories = Recipe(Customer,
   name='Albert',
   purchasehistory_set=related('history', 'history'),
)
```
Note this will only work when calling make\_recipe because the related manager requires the objects in the related\_set to be persisted. That said, calling prepare\_recipe the related\_set will be empty.

If you want to set m2m relationship you can use related as well:

```
from model_bakery.recipe import related, Recipe
pencil = Recipe(Product, name='Pencil')
pen = Recipe(Product, name='Pen')
history = Recipe(PurchaseHistory)
history_with_prods = history.extend(
    products=related(pencil, pen)
)
```
When creating models based on a foreign\_key recipe using the \_quantity argument, only one related model will be created for all new instances.

This will cause an issue if your models use OneToOneField. In that case, you can provide one\_to\_one=True to the recipe to make sure every instance created by \_quantity has a unique id.

#### <span id="page-19-0"></span>**4.1.2.2 Recipes with callables**

It's possible to use callables as recipe's attribute value.

```
from datetime import date
from model_bakery.recipe import Recipe
from shop.models import Customer
customer = Recipe(
   Customer,
    birthday=date.today,
)
```
When you call make\_recipe, Model Bakery will set the attribute to the value returned by the callable.

#### <span id="page-20-0"></span>**4.1.2.3 Recipes with iterators**

You can also use *iterators* (including *generators*) to provide multiple values to a recipe.

```
from itertools import cycle
names = ['Ada Lovelace', 'Grace Hopper', 'Ida Rhodes', 'Barbara Liskov']
customer = Recipe(Customer,
    name=cycle(names)
)
```
Model Bakery will use the next value in the *iterator* every time you create a model from the recipe.

#### <span id="page-20-1"></span>**4.1.2.4 Sequences in recipes**

Sometimes, you have a field with an unique value and using make can cause random errors. Also, passing an attribute value just to avoid uniqueness validation problems can be tedious. To solve this you can define a sequence with  $\epsilon \in \mathbb{R}$ 

```
>>> from model_bakery.recipe import Recipe, seq
>>> from shop.models import Customer
>>> customer = Recipe(Customer,
   name=seq('Joe'),
    age=seq(15)
)
>>> customer = baker.make_recipe('shop.customer')
>>> customer.name
'Joe1'
>>> customer.age
16
>>> new_customer = baker.make_recipe('shop.customer')
>>> new_customer.name
'Joe2'
>>> new_customer.age
17
```
This will append a counter to strings to avoid uniqueness problems and it will sum the counter with numerical values.

An optional suffix parameter can be supplied to augment the value for cases like generating emails or other strings with common suffixes.

```
>>> from model_bakery import.recipe import Recipe, seq
>>> from shop.models import Customer
>>> customer = Recipe(Customer, email=seq('user', suffix='@example.com'))
>>> customer = baker.make_recipe('shop.customer')
>>> customer.email
'user1@example.com'
>>> customer = baker.make_recipe('shop.customer')
>>> customer.email
'user2@example.com'
```
Sequences and iterables can be used not only for recipes, but with baker as well:

```
>>> from model_bakery import baker
>>> customer = baker.make('Customer', name=baker.seq('Joe'))
>>> customer.name
'Joe1'
>>> customers = baker.make('Customer', name=baker.seq('Chad'), _quantity=3)
>>> for customer in customers:
... print(customer.name)
'Chad1'
'Chad2'
'Chad3'
```
You can also provide an optional increment\_by argument which will modify incrementing behaviour. This can be an integer, float, Decimal or timedelta. If you want to start your increment differently, you can use the start argument, only if it's not a sequence for date, datetime or time objects.

```
>>> from datetime import date, timedelta
>>> from model_bakery.recipe import Recipe, seq
>>> from shop.models import Customer
>>> customer = Recipe(Customer,
   age=seq(15, increment_by=3)
   height_ft=seq(5.5, increment_by=.25)
    # assume today's date is 21/07/2014
    appointment=seq(date(2014, 7, 21), timedelta(days=1)),
    name=seq('Custom num: ', increment_by=2, start=5),
)
>>> customer = baker.make_recipe('shop.customer')
>>> customer.age
18
>>> customer.height_ft
5.75
>>> customer.appointment
datetime.date(2014, 7, 22)
>>> customer.name
'Custom num: 5'
>>> new_customer = baker.make_recipe('shop.customer')
>>> new_customer.age
21
>>> new_customer.height_ft
6.0
>>> new_customer.appointment
datetime.date(2014, 7, 23)
>>> customer.name
'Custom num: 7'
```
Be aware that seq may query the database to determine when to reset. Therefore, a SimpleTestCase test method (which disallows database access) can call prepare\_recipe on a Recipe with a seq once, but not not more than once within a test, even though the record itself is never saved to the database.

#### <span id="page-21-0"></span>**4.1.2.5 Overriding recipe definitions**

Passing values when calling make\_recipe or prepare\_recipe will override the recipe rule.

```
from model_bakery import baker
baker.make_recipe('shop.customer', name='Ada Lovelace')
```
This is useful when you have to create multiple objects and you have some unique field, for instance.

#### <span id="page-22-0"></span>**4.1.2.6 Recipe inheritance**

If you need to reuse and override existent recipe call extend method:

```
customer = Recipe(
    Customer,
    bio='Some customer bio',
    age=30<sub>l</sub>enjoy_jards_macale=True,
)
sad customer = customer.extend(
    enjoy_jards_macale=False,
)
```
#### <span id="page-22-1"></span>**4.1.3 How Model Bakery behaves?**

By default, Model Bakery skips fields with null=True or blank=True. Also if a field has a default value, it will be used.

You can override this behavior by:

1. Explicitly defining values

```
# from "Basic Usage" page, assume all fields either null=True or blank=True
from model_bakery import baker
customer = baker.make('shop.Customer', enjoy_jards_macale=True, bio="A fan of Jards
˓→Malacé")
```
2. Passing \_fill\_optional with a list of fields to fill with random data

customer = baker.make('shop.Customer', \_fill\_optional=['enjoy\_jards\_macale', 'bio'])

3. Passing \_fill\_optional=True to fill all fields with random data

```
customer = baker.make('shop.Customer', _fill_optional=True)
```
#### <span id="page-22-2"></span>**4.1.3.1 When shouldn't you let Baker generate things for you?**

If you have fields with special validation, you should set their values by yourself.

Model Bakery should handle fields that:

- 1. don't matter for the test you're writing;
- 2. don't require special validation (like unique, etc);
- 3. are required to create the object.

#### <span id="page-23-0"></span>**4.1.3.2 Currently supported fields**

- BooleanField, NullBooleanField, IntegerField, BigIntegerField, SmallIntegerField, PositiveIntegerField, PositiveSmallIntegerField, FloatField, DecimalField
- CharField, TextField, BinaryField, SlugField, URLField, EmailField, IPAddressField, GenericIPAddressField, ContentType
- ForeignKey, OneToOneField, ManyToManyField (even with through model)
- DateField, DateTimeField, TimeField, DurationField
- FileField, ImageField
- JSONField, ArrayField, HStoreField
- CICharField, CIEmailField, CITextField
- DecimalRangeField, IntegerRangeField, BigIntegerRangeField, FloatRangeField, DateRangeField, DateTimeRangeField

Require django.contrib.gis in INSTALLED\_APPS:

• GeometryField, PointField, LineStringField, PolygonField, MultiPointField, MultiLineStringField, MultiPolygonField, GeometryCollectionField

#### <span id="page-23-1"></span>**4.1.3.3 Custom fields**

Model Bakery allows you to define generators methods for your custom fields or overrides its default generators. This can be achieved by specifying the field and generator function for the generators.add function. Both can be the real python objects imported in settings or just specified as import path string.

Examples:

```
from model_bakery import baker
def gen_func():
   return 'value'
baker.generators.add('test.generic.fields.CustomField', gen_func)
# in the module code.path:
def gen_func():
   return 'value'
# in your tests.py file:
from model_bakery import baker
```
baker.generators.add('test.generic.fields.CustomField', 'code.path.gen\_func')

#### <span id="page-23-2"></span>**4.1.3.4 Customizing Baker**

In some rare cases, you might need to customize the way Baker base class behaves. This can be achieved by creating a new class and specifying it in your settings files. It is likely that you will want to extend Baker, however the minimum requirement is that the custom class have make and prepare functions. In order for the custom class to be used, make sure to use the model bakery.baker.make and model bakery.baker.prepare functions, and not model\_bakery.baker.Baker directly.

Examples:

```
# in the module code.path:
class CustomBaker(baker.Baker):
    def get_fields(self):
        return [
            field
            for field in super(CustomBaker, self).get_fields()
            if not field isinstance CustomField
        ]
# in your settings.py file:
BAKER_CUSTOM_CLASS = 'code.path.CustomBaker'
```
Additionaly, if you want to your created instance to be returned respecting one of your custom ModelManagers, you can use the \_from\_manager parameter as the example bellow:

```
movie = baker.make(Movie, title='Old Boys', _from_manager='availables') # This will˓→use the Movie.availables model manager
```
#### <span id="page-24-0"></span>**4.1.3.5 Save method custom parameters**

If you have overwritten the save method for a model, you can pass custom parameters to it using Model Bakery. Example:

```
class ProjectWithCustomSave(models.Model)
    # some model fields
   created_by = models.ForeignKey(settings.AUTH_USER_MODEL)
   def save(self, user, *args, **kwargs):
       self.created_by = user
       return super(ProjectWithCustomSave, self).save(*args, **kwargs)
#with model baker:
user = baker.make(settings.AUTH_USER_MODEL)
project = baker.make(ProjectWithCustomSave, _save_kwargs={'user': user})
assert user == project.user
```
#### <span id="page-24-1"></span>**4.1.4 Test Runners**

Most of the code examples shown so far have used the [Django TestCase](https://docs.djangoproject.com/en/3.1/topics/testing/tools/#testcase) to explain how Model Bakery is used. However [pytest](https://docs.pytest.org/en/stable/) (with the [pytest-django](https://pytest-django.readthedocs.io/en/latest/) plugin) is often preferred for it's simplicity and other benefits. See [here.](https://realpython.com/django-pytest-fixtures/) The following examples show Model Bakery usage with different test runners.

#### <span id="page-24-2"></span>**4.1.4.1 Django**

```
# Core Django imports
from django.test import TestCase
# Third-party app imports
from model_bakery import baker
```
(continues on next page)

(continued from previous page)

```
from shop.models import Customer
class CustomerTestModel(TestCase):
    """
    Class to test the model Customer
    "''"''"def setUp(self):
        """Set up test class."""
        self.customer = baker.make(Customer)
    def test_using_customer(self):
        """Test function using baked model."""
        self.assertIsInstance(self.customer, Customer)
```
#### <span id="page-25-0"></span>**4.1.4.2 pytest**

```
# pytest import
import pytest
# Third-party app imports
from model_bakery import baker
from shop.models import Customer
@pytest.fixture
def customer():
    """Fixture for baked Customer model."""
   return baker.make(Customer)
def test_using_customer(customer):
   """Test function using fixture of baked model."""
   assert isinstance(customer, Customer)
```
#### <span id="page-25-1"></span>**4.1.5 Migrating from Model Mommy**

Model Bakery has a [Python script](https://github.com/model-bakers/model_bakery/blob/main/utils/from_mommy_to_bakery.py) to help you to migrate your project's test code from Model Mommy to Model Bakery. This script will rename recipe files and replace legacy imports by the new ones.

From your project's root dir, execute the following commands:

```
$ pip uninstall model_mommy
$ pip install model_bakery
$ wget https://raw.githubusercontent.com/model-bakers/model_bakery/main/utils/from_
˓→mommy_to_bakery.py
$ python from_mommy_to_bakery.py --dry-run # will list the files that'll be changed
$ python from_mommy_to_bakery.py # migrate from model_mommy to model_bakery
$ python manage.py test
```
This command will only migrate  $\star$ . py files. Any other file type such as  $\text{to } x$ . ini, requirements.txt etc, have to be updated manually.